## Create & Download MetaMask (PC)

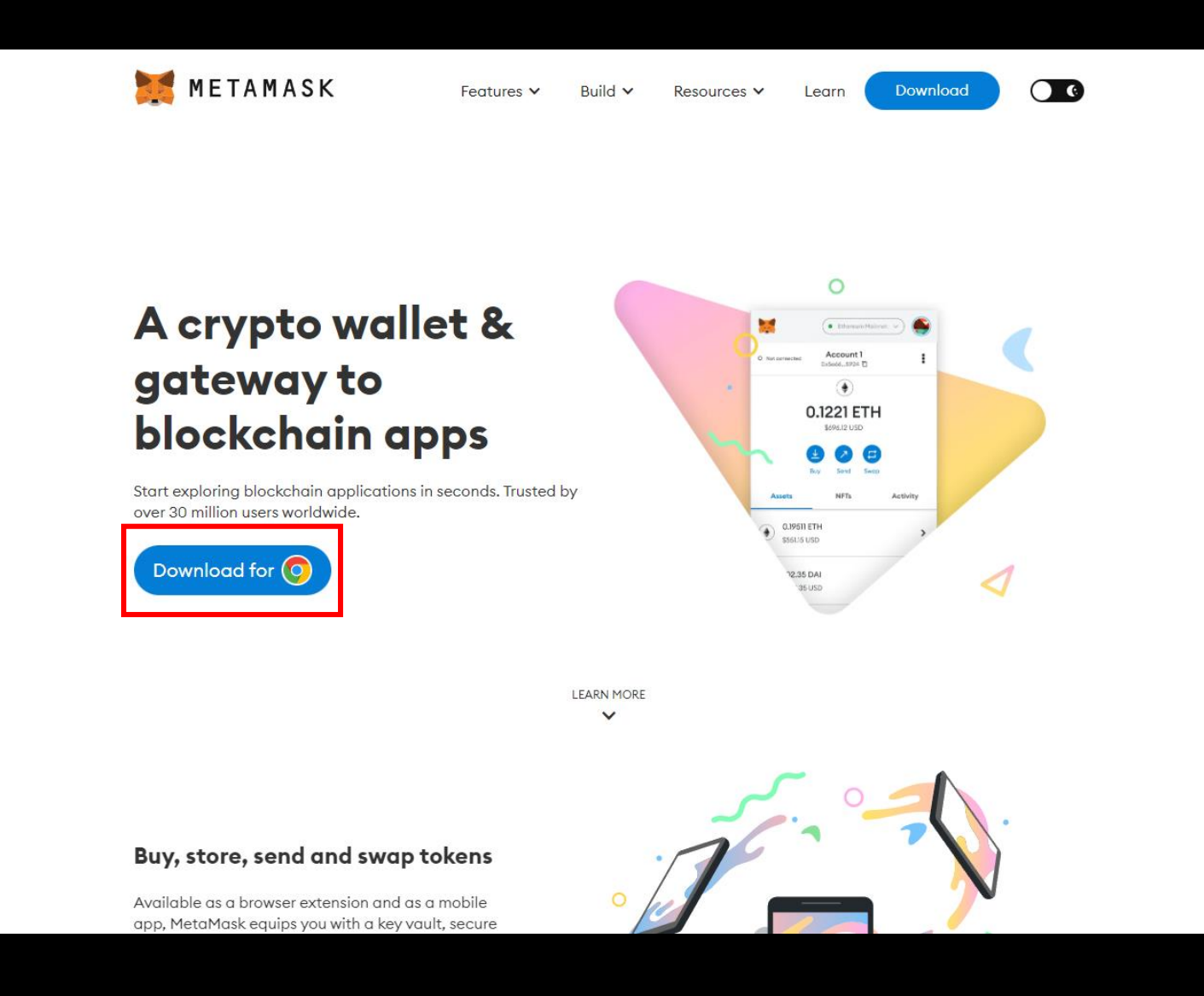

1. Search MetaMask on Chrome > Download

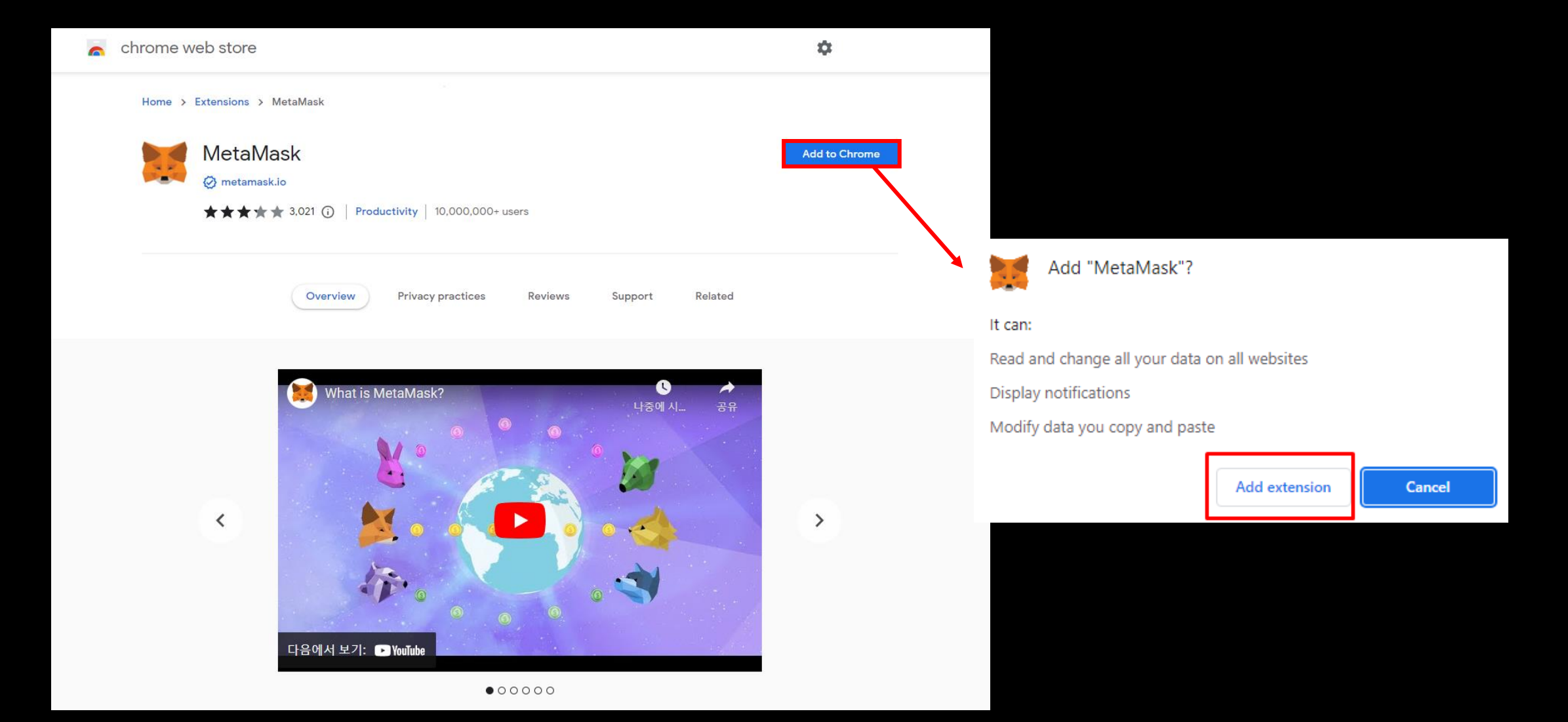

## 2. Add to Chrome > Add extension

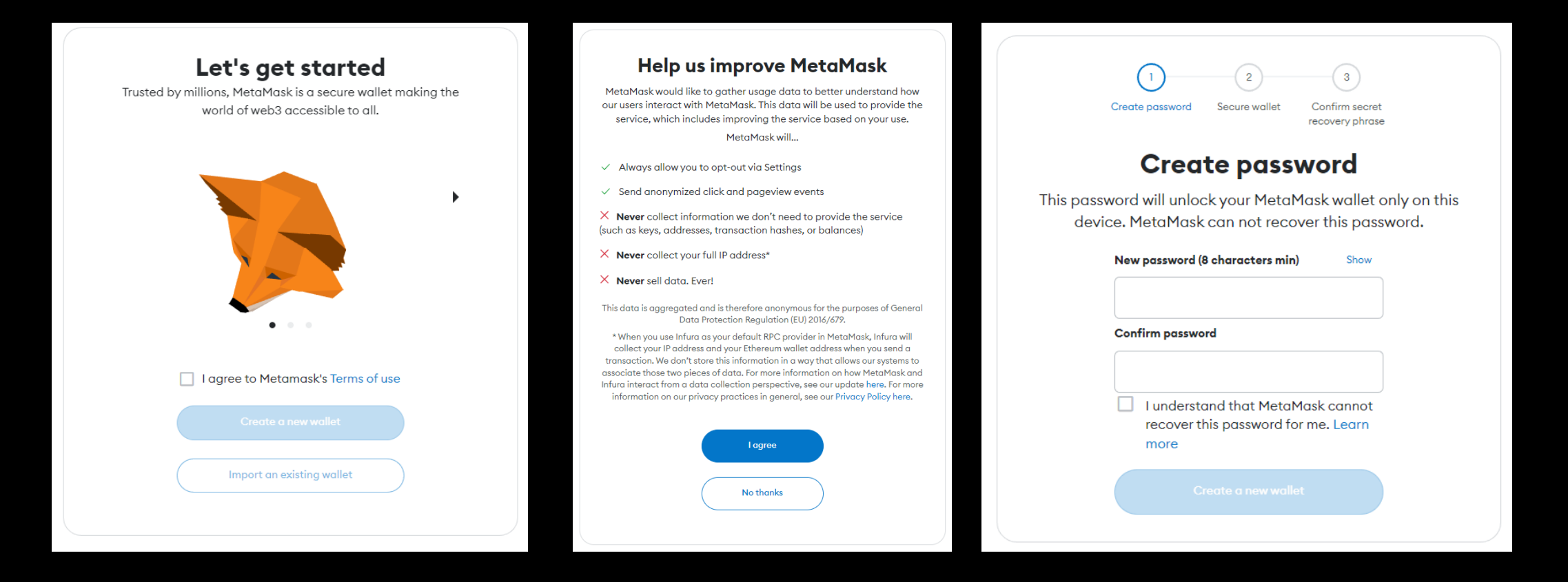

3. Agree > Create a new wallet > I agree > Set password > Create a new wallet

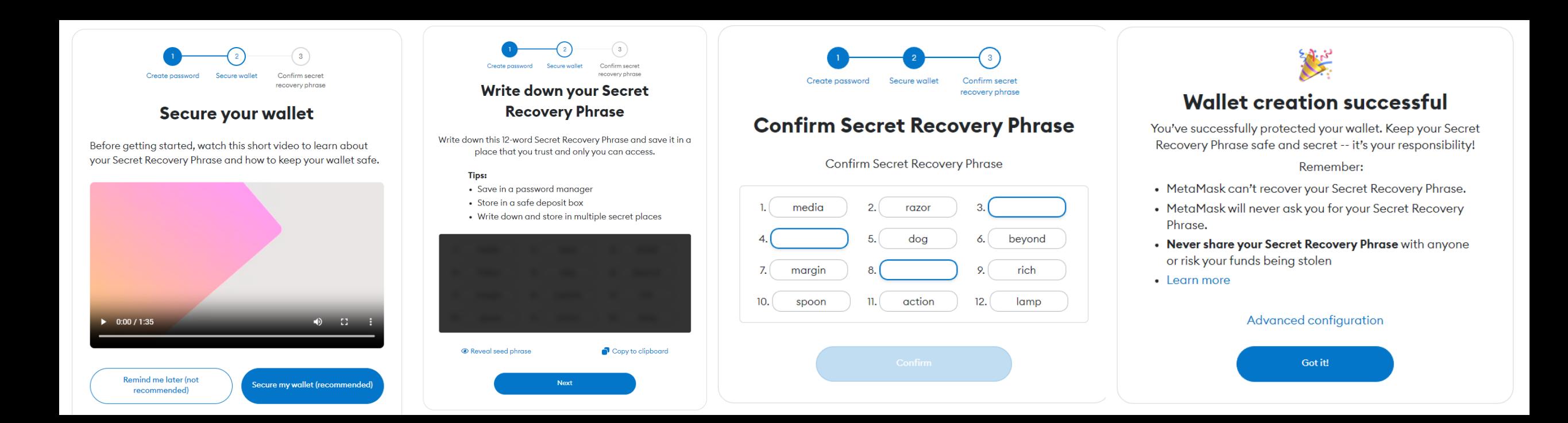

4. Secure my wallet > View and write down secret recovery phase > Next > Insert secret recovery phase > Got it

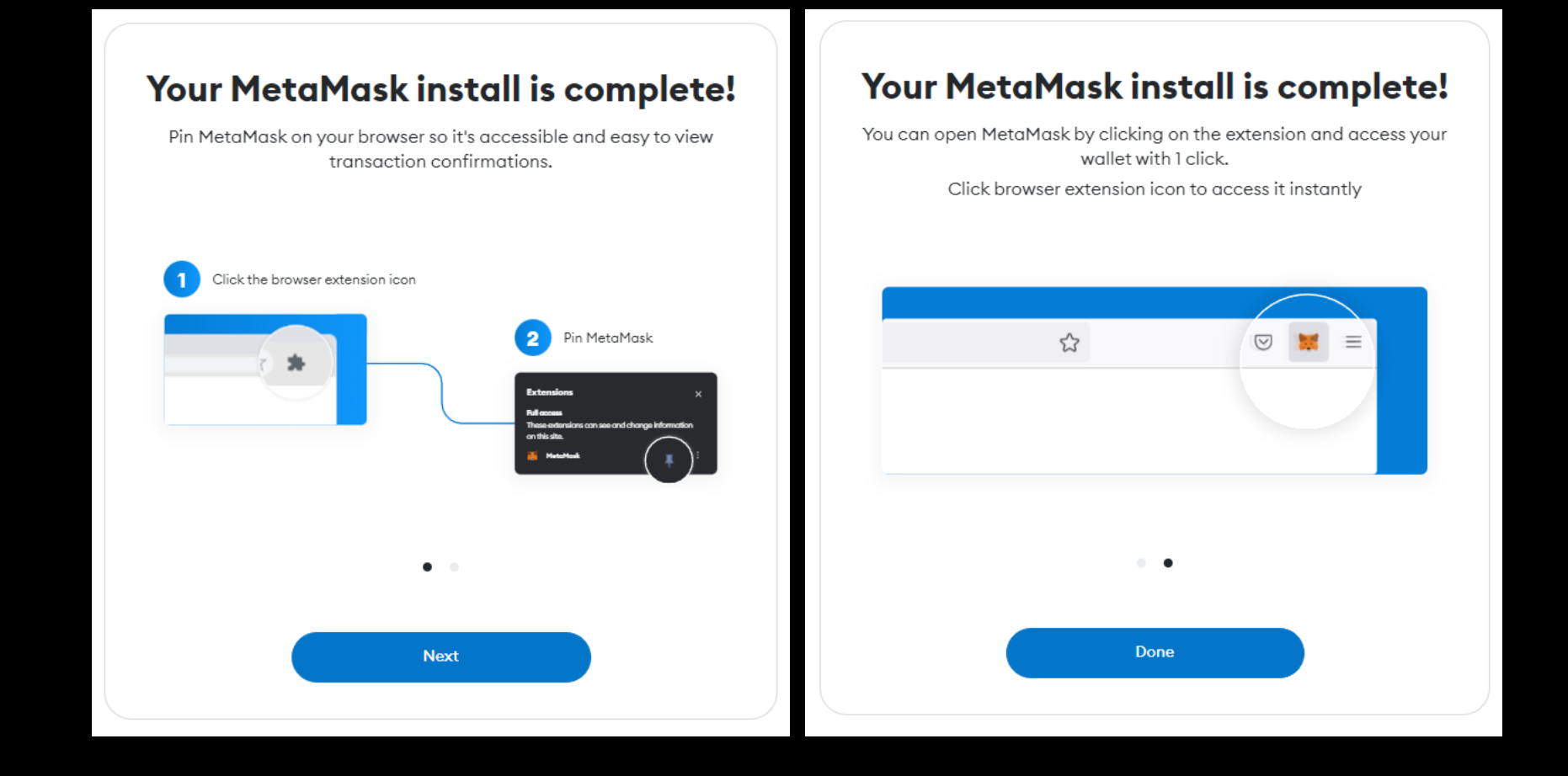

5. Click puzzle icon > Click MetaMask > Pin > Click MetaMask icon